## **DIRECTION ON HOW TO FILL OUT LMCC PENSION BILLING FORM**

There are 3 tabs at the bottom of the screen.

Remittance Form – The reporting spreadsheet to be filled out and mailed with your payment to the LMCC.

Owner Drivers – The list of companies of the Owner-Drivers. Add Owner-Driver with LMCC ID # and company name.

Directions – For your reference on completing the reporting form.

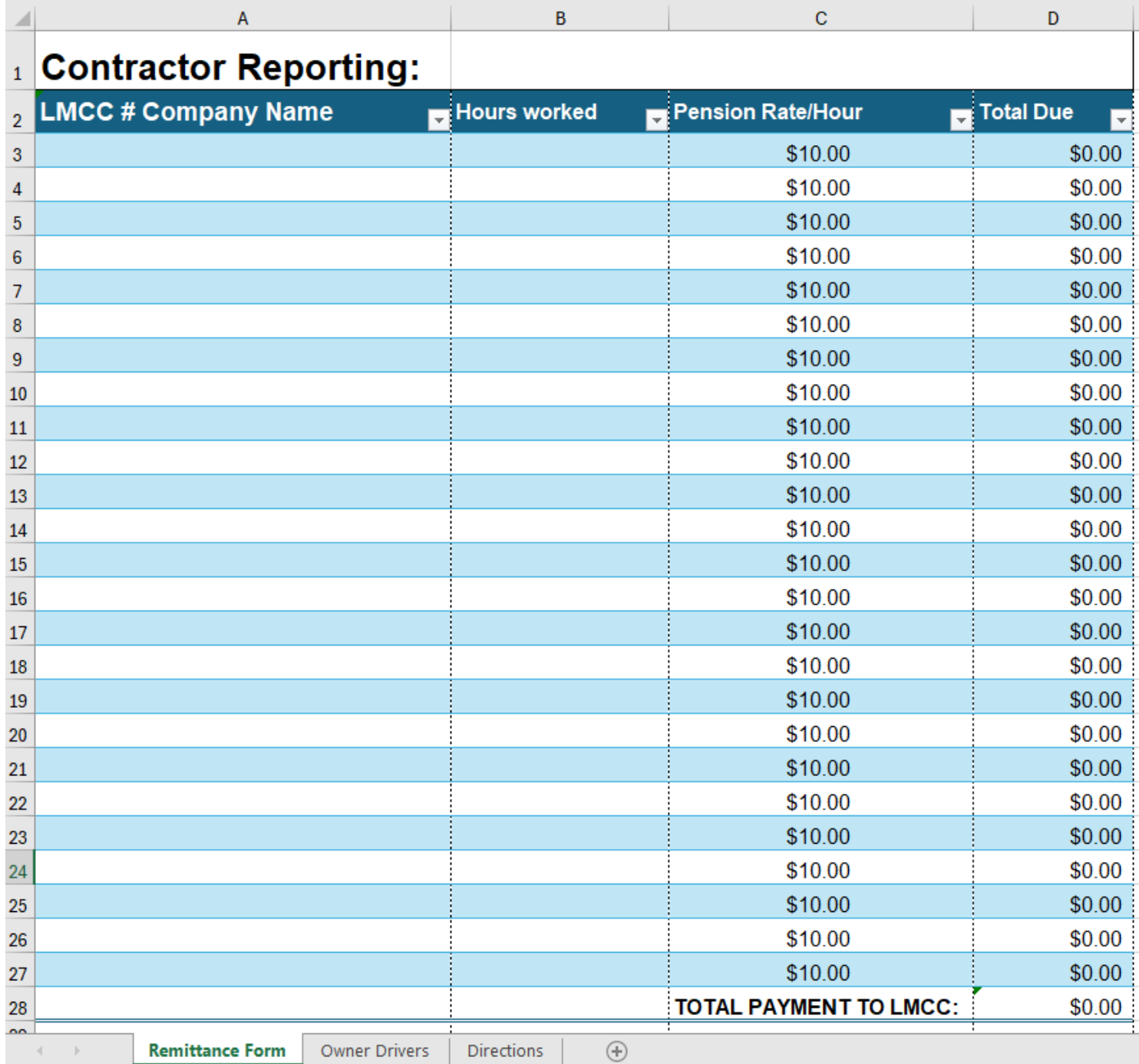

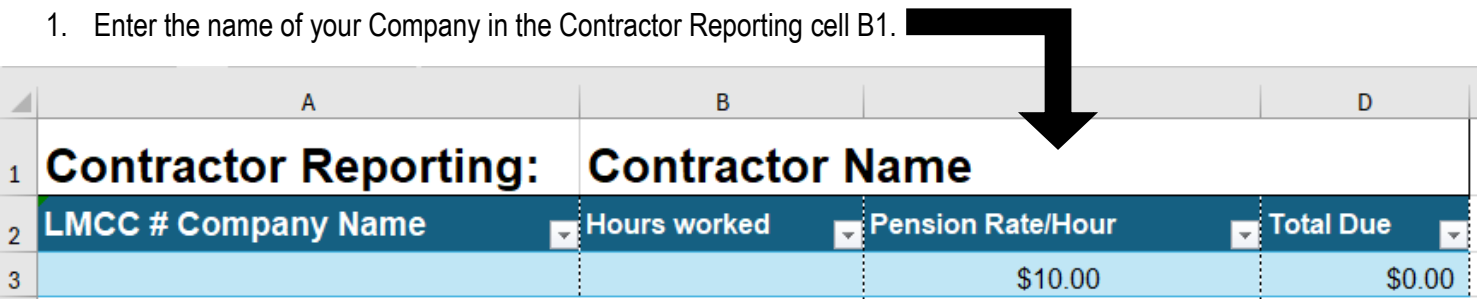

2. Click on the Owner-Drivers tab at the bottom of the workbook. Verify the Owner-Drivers you are reporting are listed in the Owner-Driver tab. Add if necessary, using the following format: LMCC # Company Name.

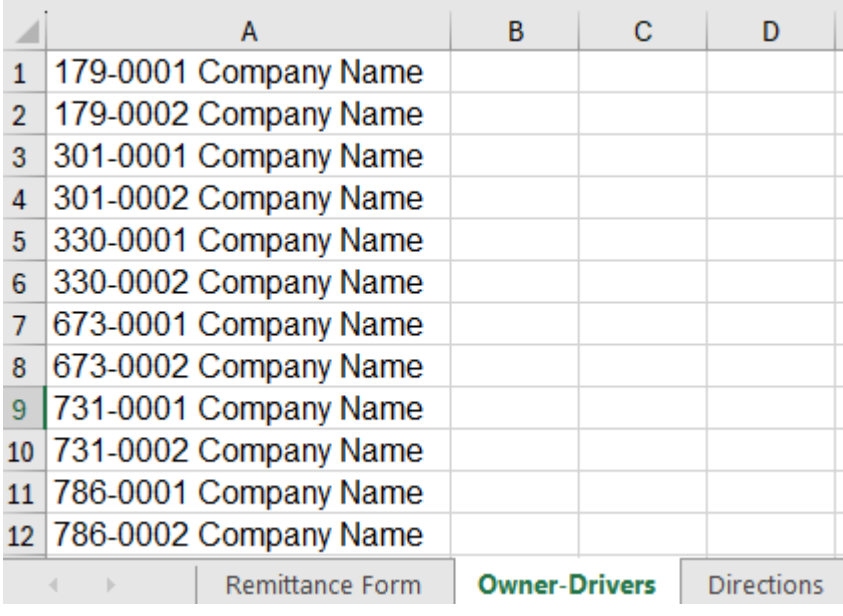

3. Click the Remittance Form Tab at the bottom of the workbook. Using the drop-down menu in cell A3 select the company name you are reporting on – or – start typing the LMCC # and if it is in the Owner-Driver tab it will populate automatically.

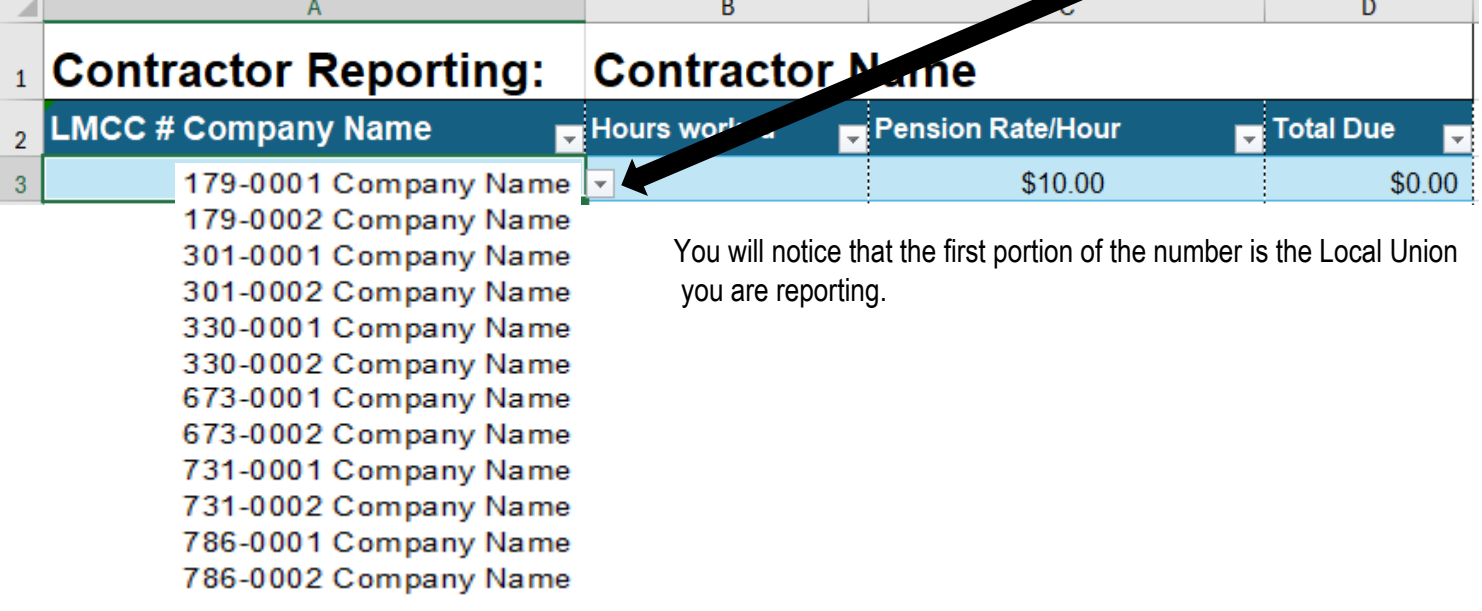

4. Enter the number of hours worked in cell B3 and it will automatically calculate the total due.

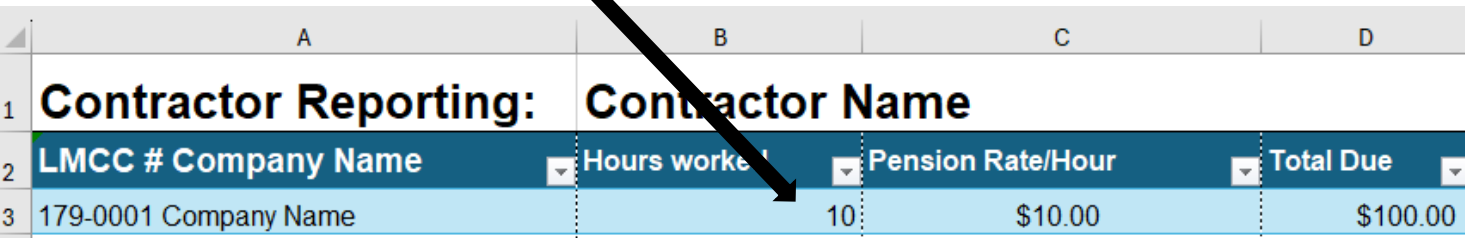

Once you have completed entering the number of hours for each of the Owner-Drivers you are reporting for it will give you a grand total at the bottom of the worksheet. See below:

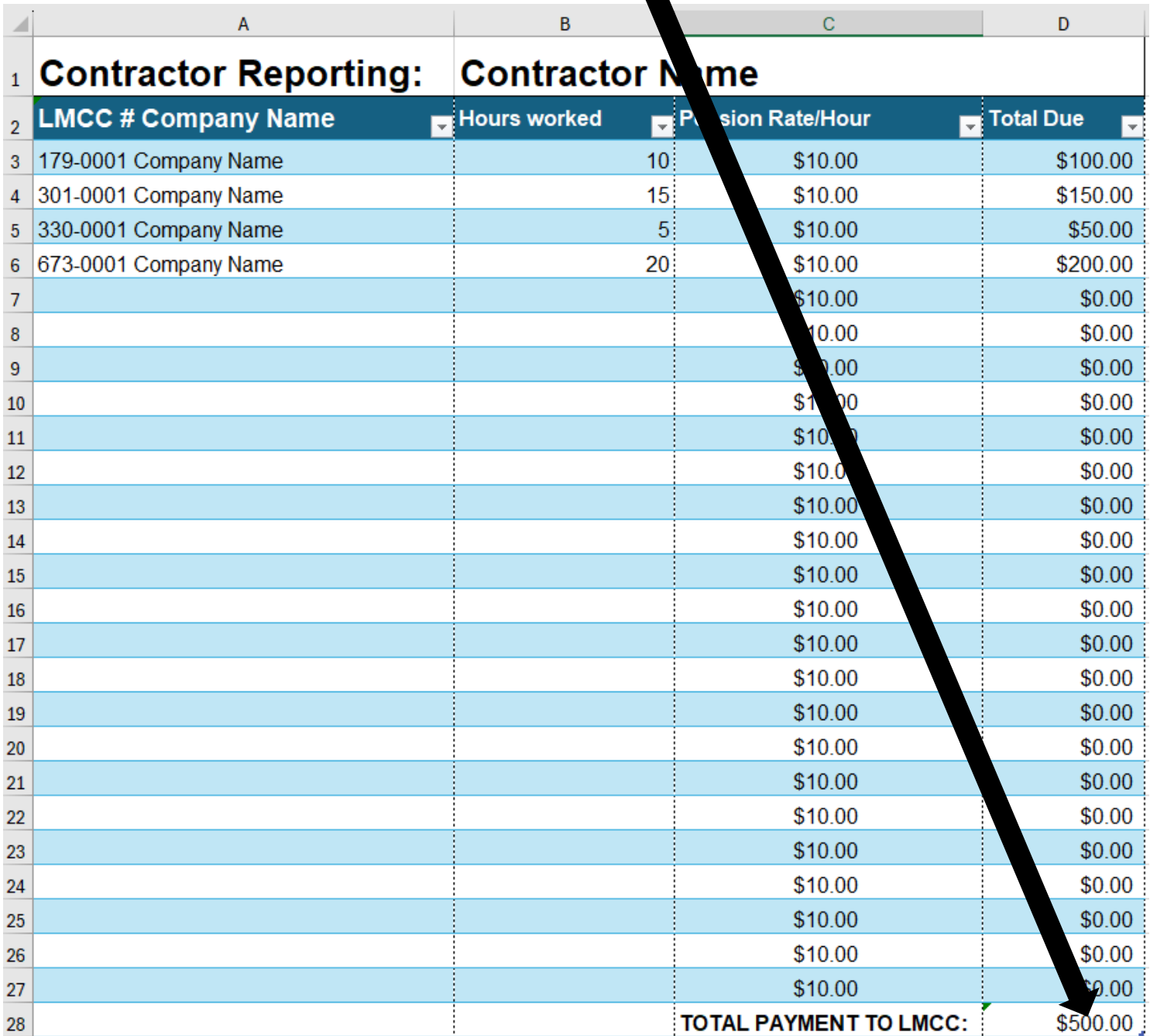

## **Labor Management Cooperation Committee (LMCC) Contractor's Owner Driver Pension Remittance Report**

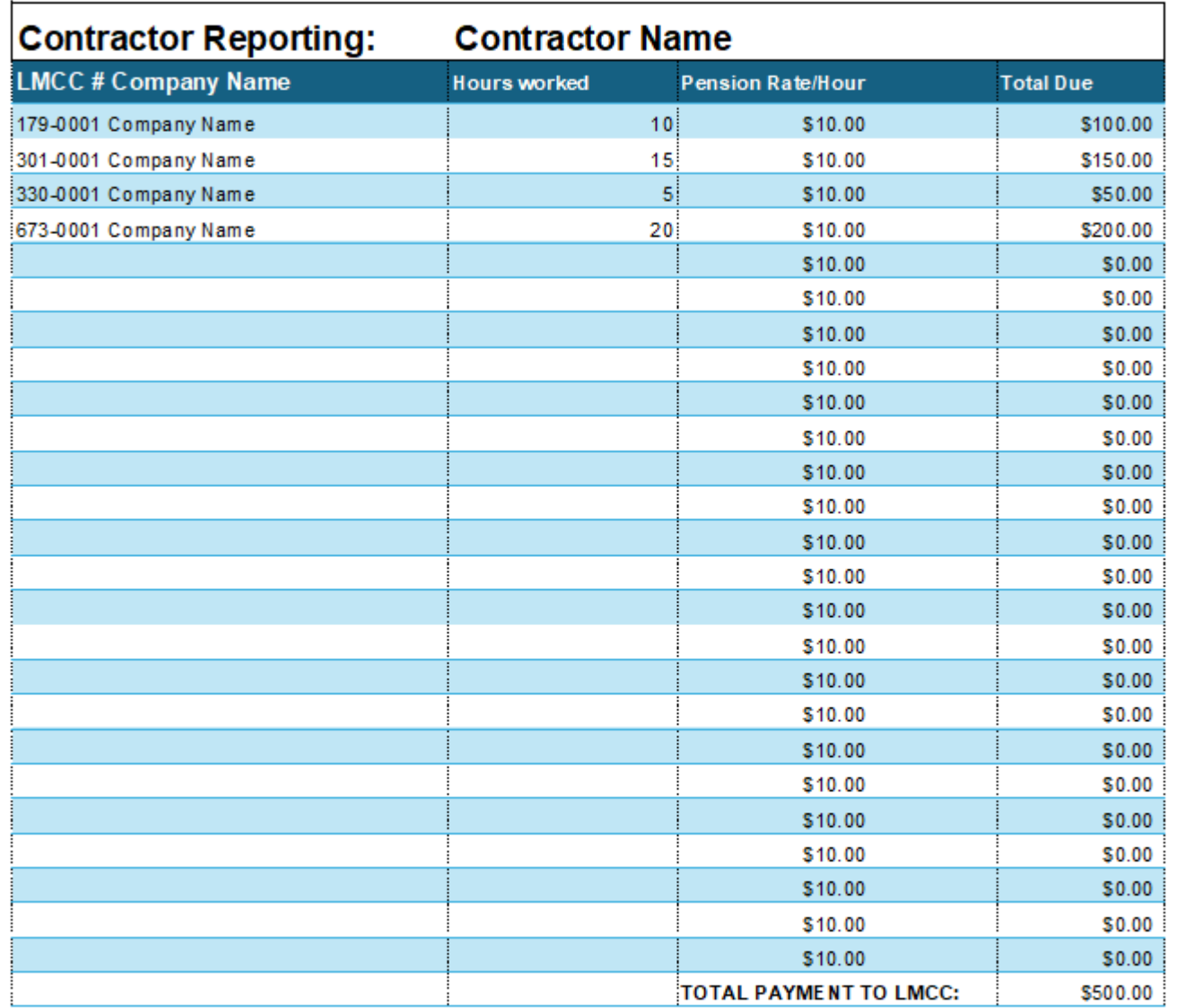

Please mail Remittance Report and Payment directly to: LMCC 1000 Burr Ridge Parkway, Burr Ridge, IL 60527 for distribution to the participant's Pension Fund